# OFFICE OF CONSUMER PROTECTION

*Facebook and Privacy* March 23, 2018

*A Step-by-Step Guide*

The Cambridge Analytica scandal in the political realm has real world impact on consumer privacy. [CBS News](https://www.cbsnews.com/video/after-cambridge-analytica-scandal-deleting-facebook-may-not-be-so-simple/) and New York Times' "Tech [Tip"](https://www.nytimes.com/2018/02/28/technology/personaltech/deleting-facebook-account-completely.html) highlighted how deleting your Facebook page may not be enough (or frankly reasonable or feasible for many). If quitting Facebook is not in the cards, according to The New York Times' " $Techn Fix" column, there are ways to limit the$ </u> access of apps to your personal profile. Many do not know that by taking silly quizzes, or signing

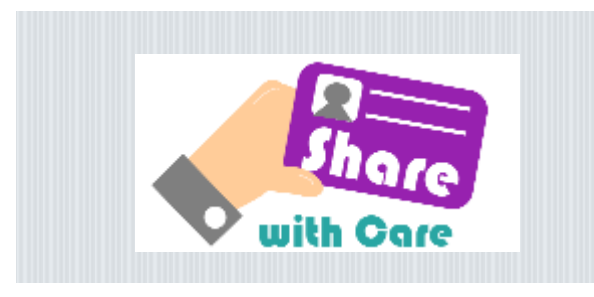

on to websites using your Facebook profile, also links those platforms to you via "apps." But you can see how many apps are connected to you and either delete them or change their settings. Moreover, as ABC News's **Good Morning** [America](http://abcnews.go.com/GMA/News/manage-apps-access-private-data-facebook/story?id=53903969) showed, you can see what Facebook knows and tracks on you.

Below are two step-by-step guides suggested by The New York Times, the [Electronic Frontier](https://www.eff.org/deeplinks/2018/03/how-change-your-facebook-settings-opt-out-platform-api-sharing)  [Foundation](https://www.eff.org/deeplinks/2018/03/how-change-your-facebook-settings-opt-out-platform-api-sharing) and Good Morning America:

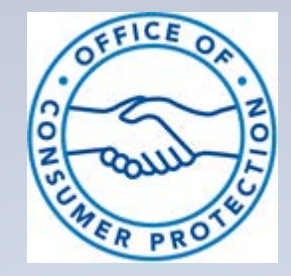

#### *Ensuring Integrity in our Marketplace* • • •

If you have been a victim of any scams, or if you have any questions about a merchant's actions, please contact the Office of Consumer Protection.

100 Maryland Avenue Suite 330 Rockville, MD 20850 Main: 240.777.3636 Tip Line: 240.777.3681 Fax: 240.777.3768

You can also file a complaint online by clicking **[HERE](http://www.montgomerycountymd.gov/ocp/consumer/filing_complaints.html)**

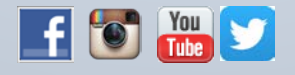

## **To find what applications are connected to your profile:**

1. Find settings by clicking on the small arrow at the end of your Facebook toolbar:

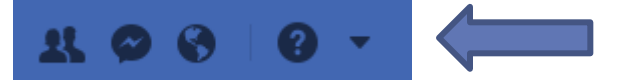

2. Then click on "Settings" in the drop down menu:

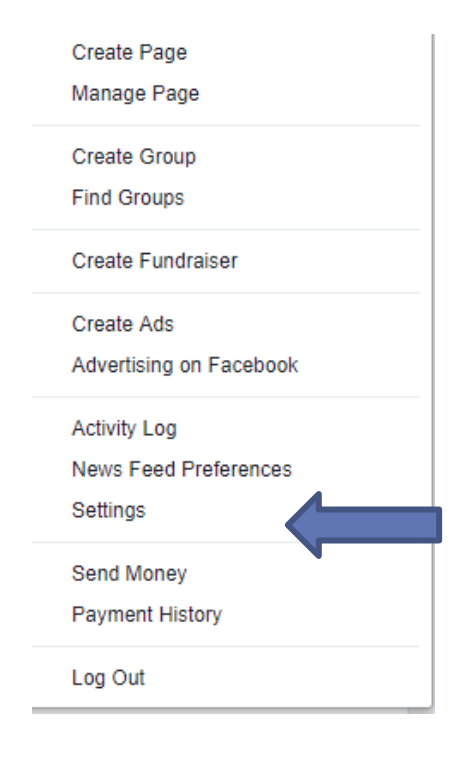

3. Then click on "Apps" on the right-hand toolbar:

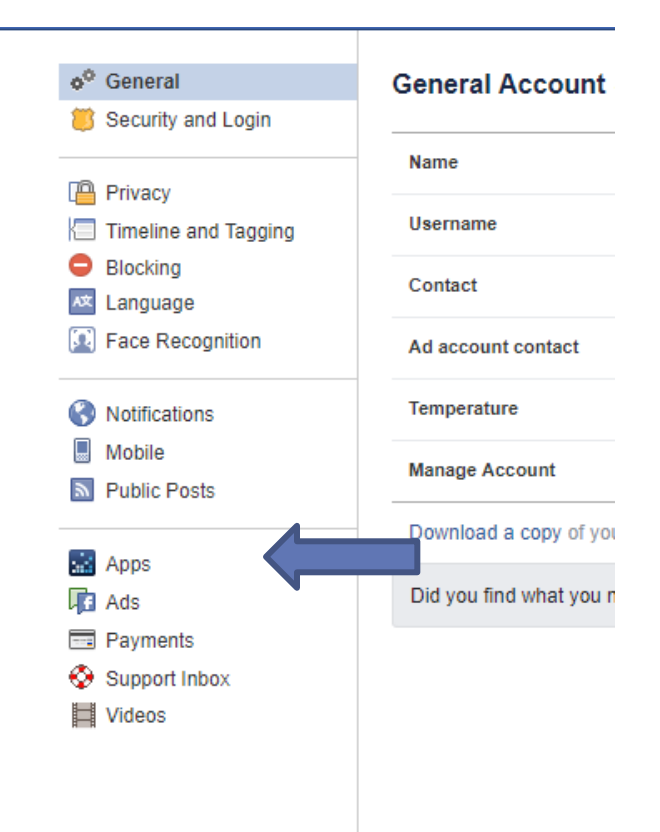

4. Here you will find four fields of Apps which you can disable or otherwise edit to limit access:

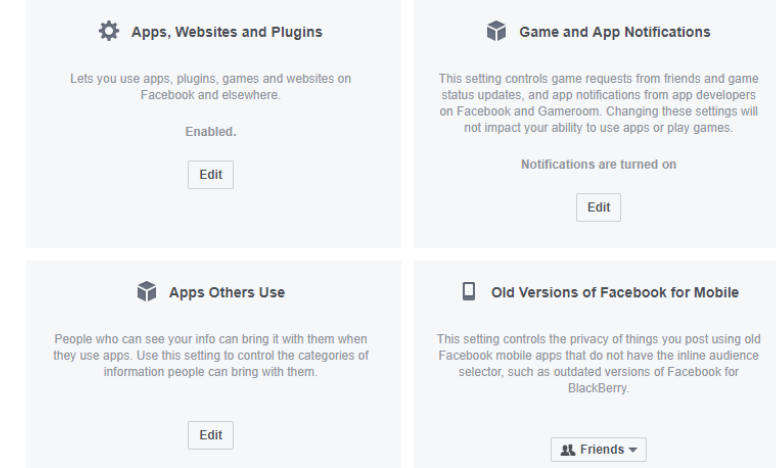

## **To see what Facebook knows about you:**

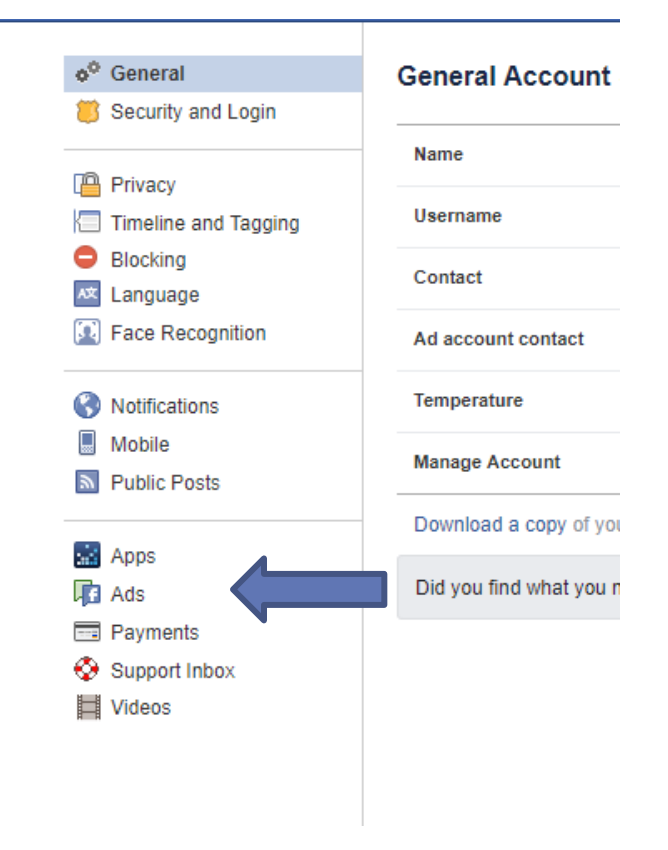

1. Go back to Settings and click on "Ads"

2. Here you will find the information collected on you for advertisers and other third-party uses:

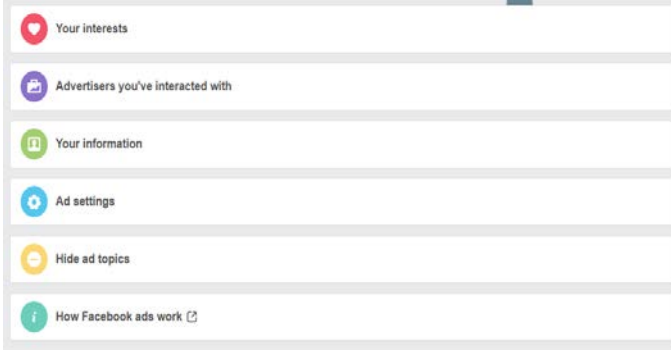

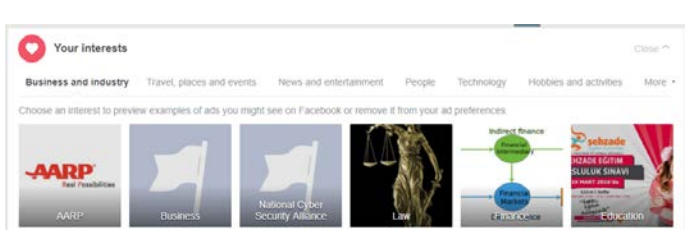

- 4. Click on each tab to see what sub-topics of Your Interests, Advertisers you've interacted with, Your Information, Ad Settings are stored for you.
- 5. Hover your mouse over each box and click the X to close out any connection you find objectionable.
- 6. Don't forget to click on "See More" to expand the list of connections and preferences and the bottom or "More" to the right of the sub-tabs to expand the sub-categories:

#### More v

- Travel, places and events Sports and outdoors Shopping and fashion Technology Fitness and wellness Food and drink Education Lifestyle and culture Other Removed interests
	- 7. Pay particular attention to "Your Information" and the connections therein:

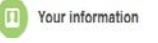

About you Your categories

- 3. Click on each row and expand the topics. You can then see what is being saved. For example,
- 8. You can also control the advertisements you see under "Ad settings" or "Hide ad topics."

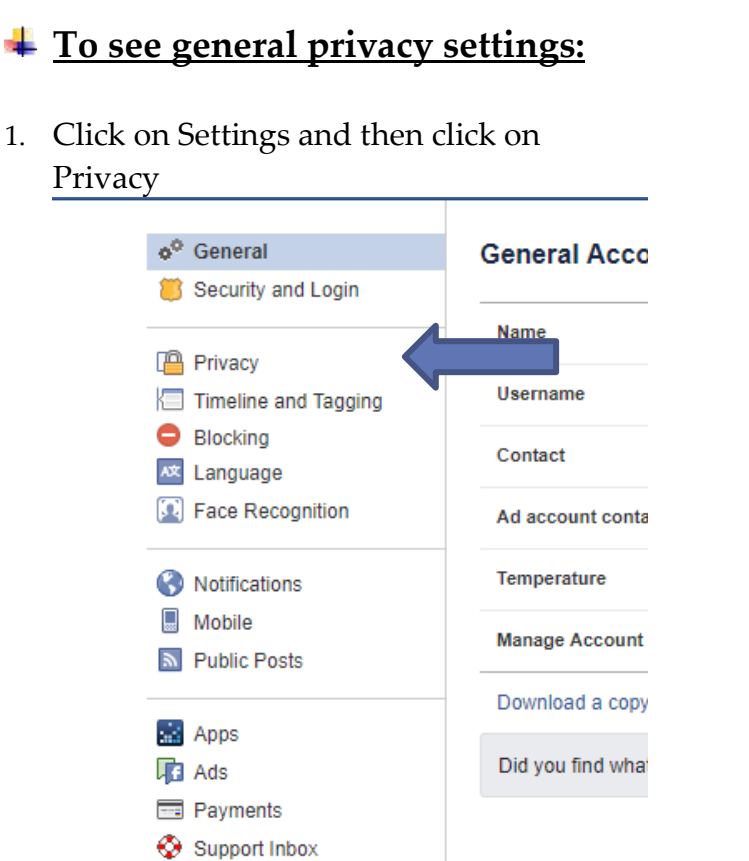

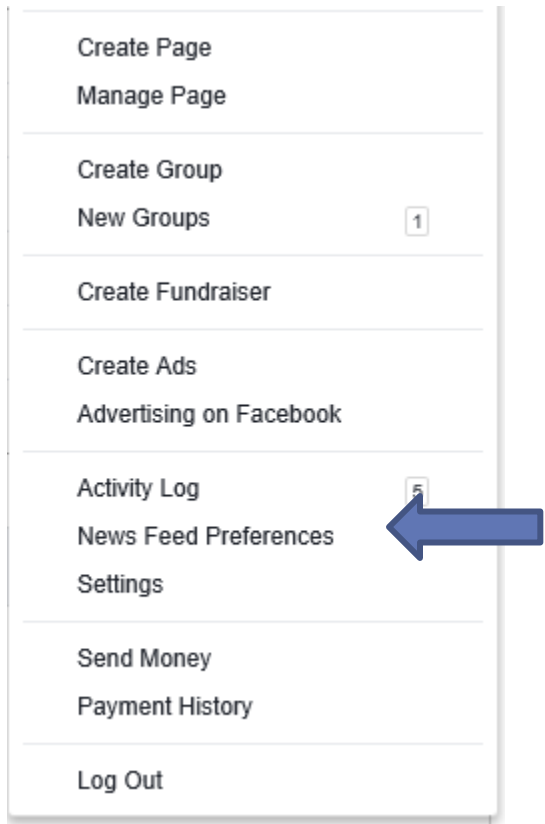

- 5. Once you have finished, run through these steps on your children's profiles.
- 2. Review your settings and click "Edit" to change them as desired.

I Videos

Delivery Reffigure and Teals

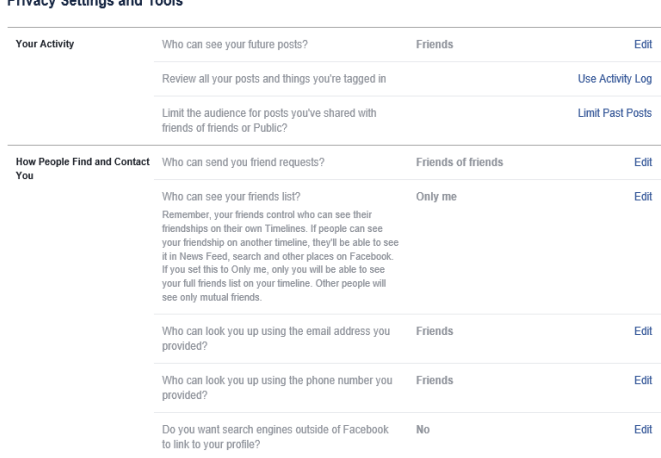

- 3. Spend some time reviewing the remaining tabs on your "Settings"
- 4. Also, additional controls can be found under "News Feed Preferences"

Your privacy deserves vigilance. To learn more about privacy, join the Office of Consumer Protection during Privacy Awareness Week which is scheduled for May 13-19, 2018.

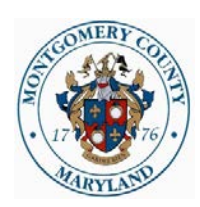